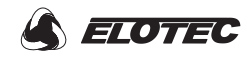

### **Elotec Ajax Oppsett**

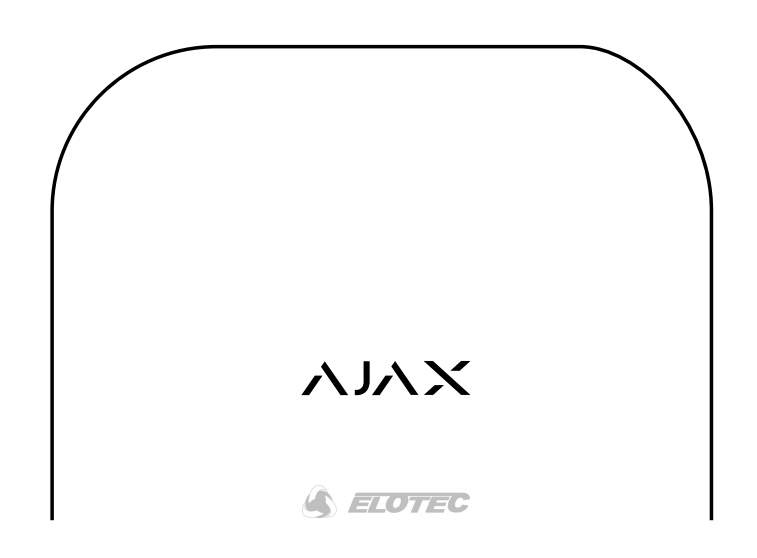

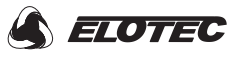

# Gratulerer med ditt nye Elotec Ajax system!

Velkommen til selve hjernen i Elotec Ajax sikkerhetssystem. Den nye trådløse teknologien lar deg overvåke alle dine enheter opp til 2000 meter i fri sikt, på en sikker måte. Nå kan du selv overvåke alle områder du ønsker: Elotec Ajax evaluerer trusler, eliminerer falske alarmer og varsler reelle farer rett på din smarttelefon eller til et vaktselskap som kan koble seg til systemet. Elotec Ajax bruker de beste enhetene kledd i en elegant kapsling. Dette er profesjonell sikkerhet sitt nye utseende: et møbel i ditt hjem og telefonen rett i lomma.

Følg stegene i denne manualen for å installere og koble opp ditt Elotec Ajax system. Nøytraliser alle innbruddstrusler, branntilløp eller lekkasjer.

Hilsen oss i Elotec!

<!-- ПутукфещкЖ Фвщиу Шддгыекфещк 18/0/0? ЫМП Учзщке Здгп-Шт --> Бымп мукышщт=Э1ю1Э

```
чьдты=ЭреезЖ..цццюц3ющкп.2000.ымпЭ чьдтыЖчдштл=ЭреезЖ..цццюц3ющкп.1999.чдштлЭ чьдтыЖф=ЭреезЖ..тын
Ч=Э03ЧЭ Н=Э03ЧЭ цшвер=Э9ю667зчЭ рушпре=Э12ю623зчЭ мшуцИщч=Э0 0 9/667 12/623@ ыенду=Эутфиду-ифслпк
 чьдЖызфсу=ЭзкуыукмуЭЮ
```
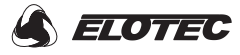

Skli forsiktig ned det bakre lokket og fjern det fra sentralenheten. På innsiden vil du se innganger for SIM-kort, strømkabel og ethernet-kabel

1

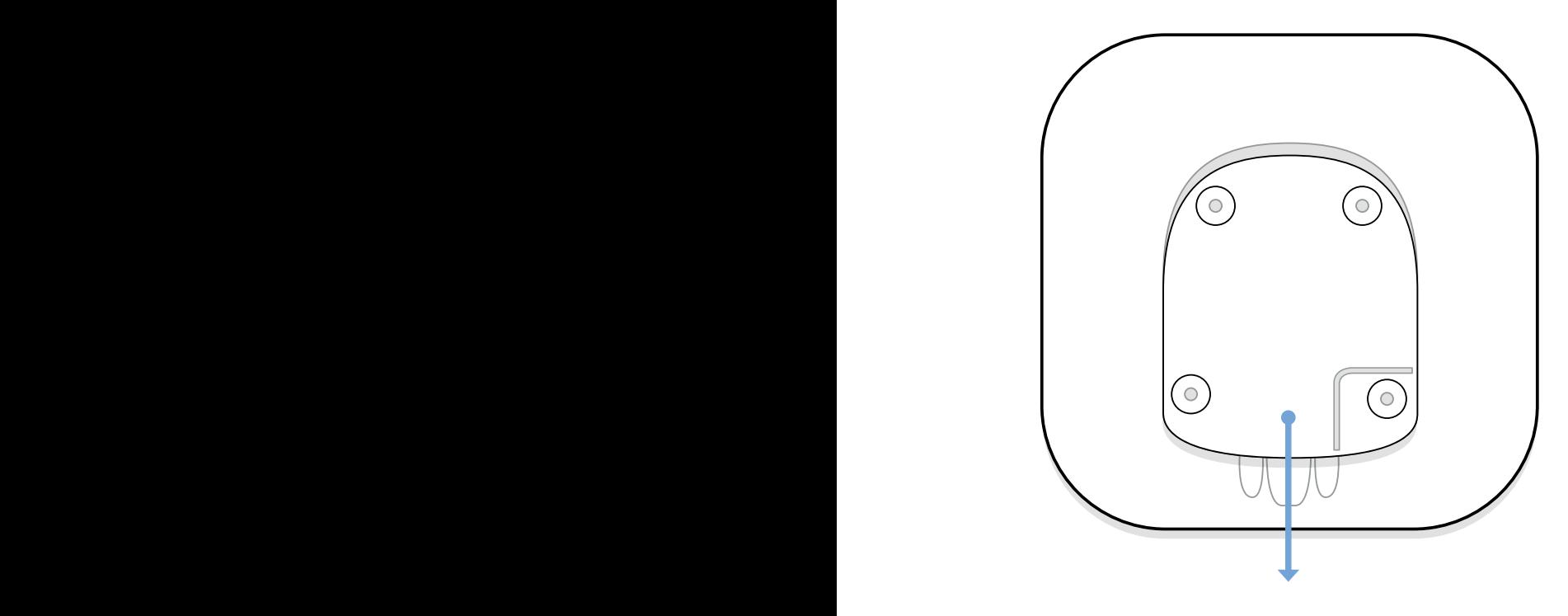

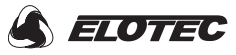

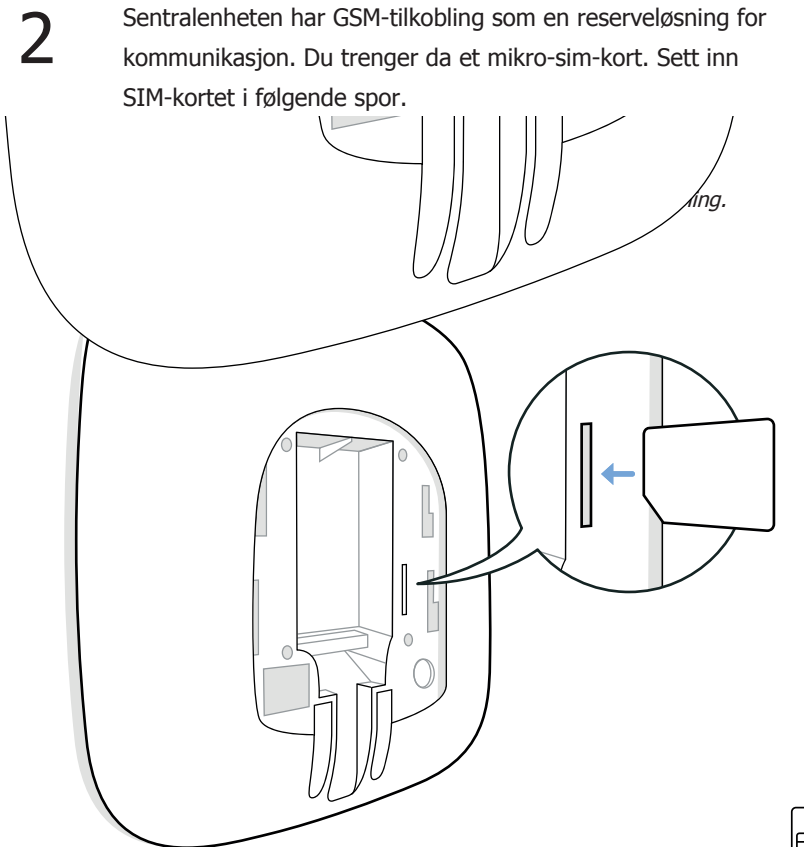

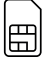

SIM-kort og abonnement bestilles separat

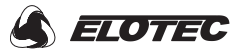

Koble strømkabelen til sentralenheten og plugg deretter kabelen inn i en stikkontakt. Hold "PÅ-knappen" inne i 2 sekunder, til det lyser rødt på framsiden av sentralenheten.

3

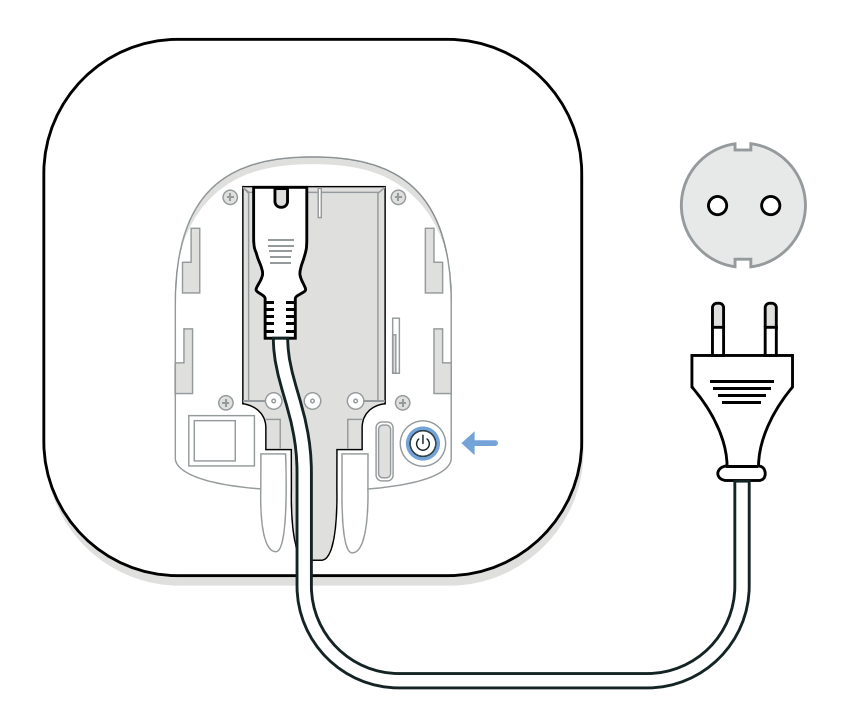

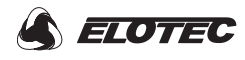

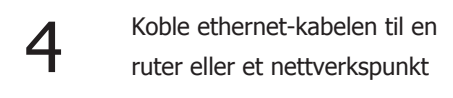

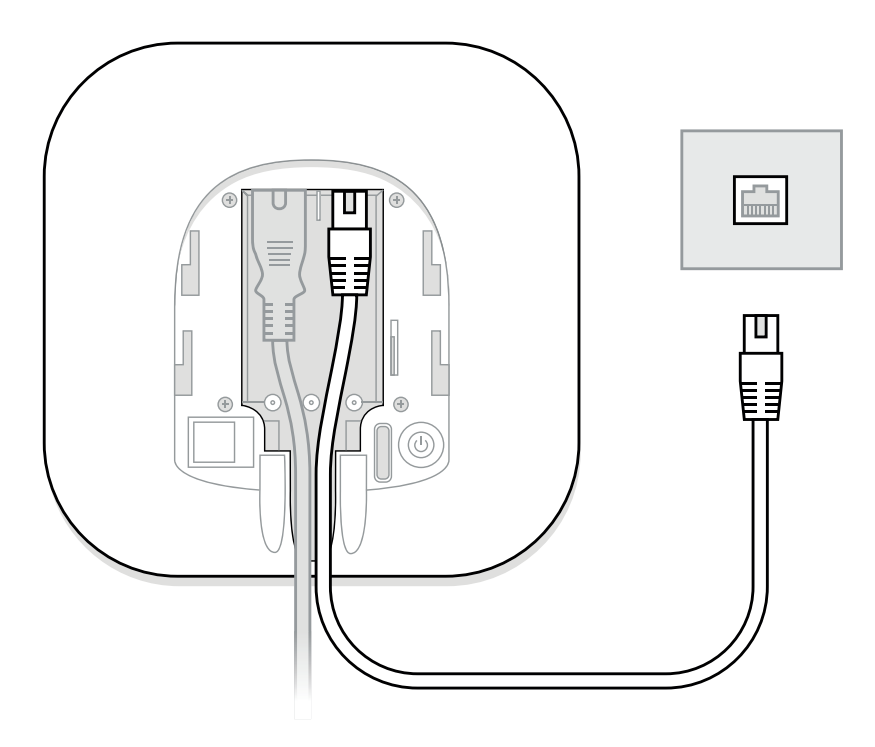

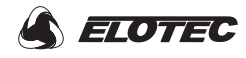

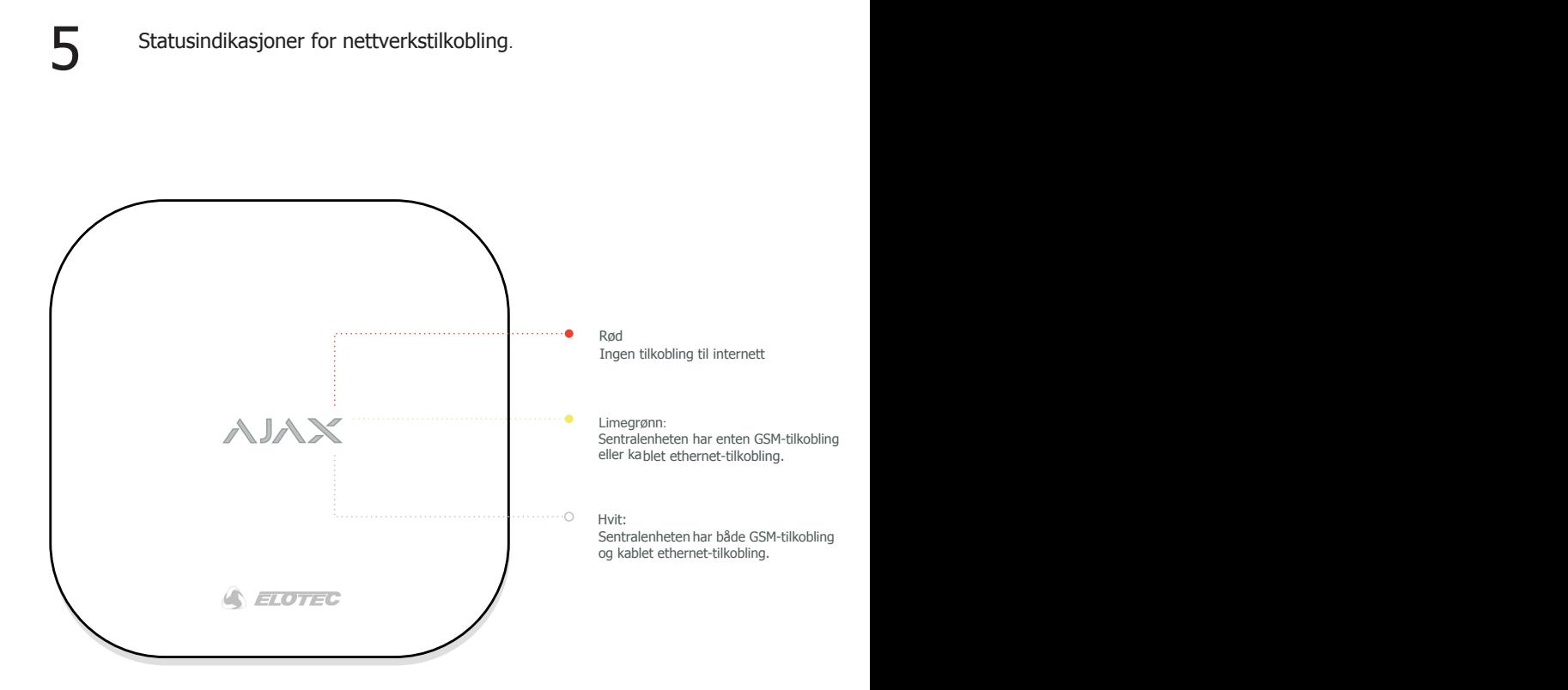

• Ved første oppstart bruker sentralen 10-15 minutter på å oppgradere sentralens firmware, dette indikeres med rødt lys. I denne perioden kan man ikke nå sentralen via app.

• Når sentralen lyser hvit eller grønn, kan du koble til appen og starte konfigurasjon.

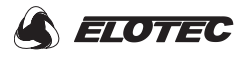

Fest sentralenheten til veggen med veggskruene fra startpakken.

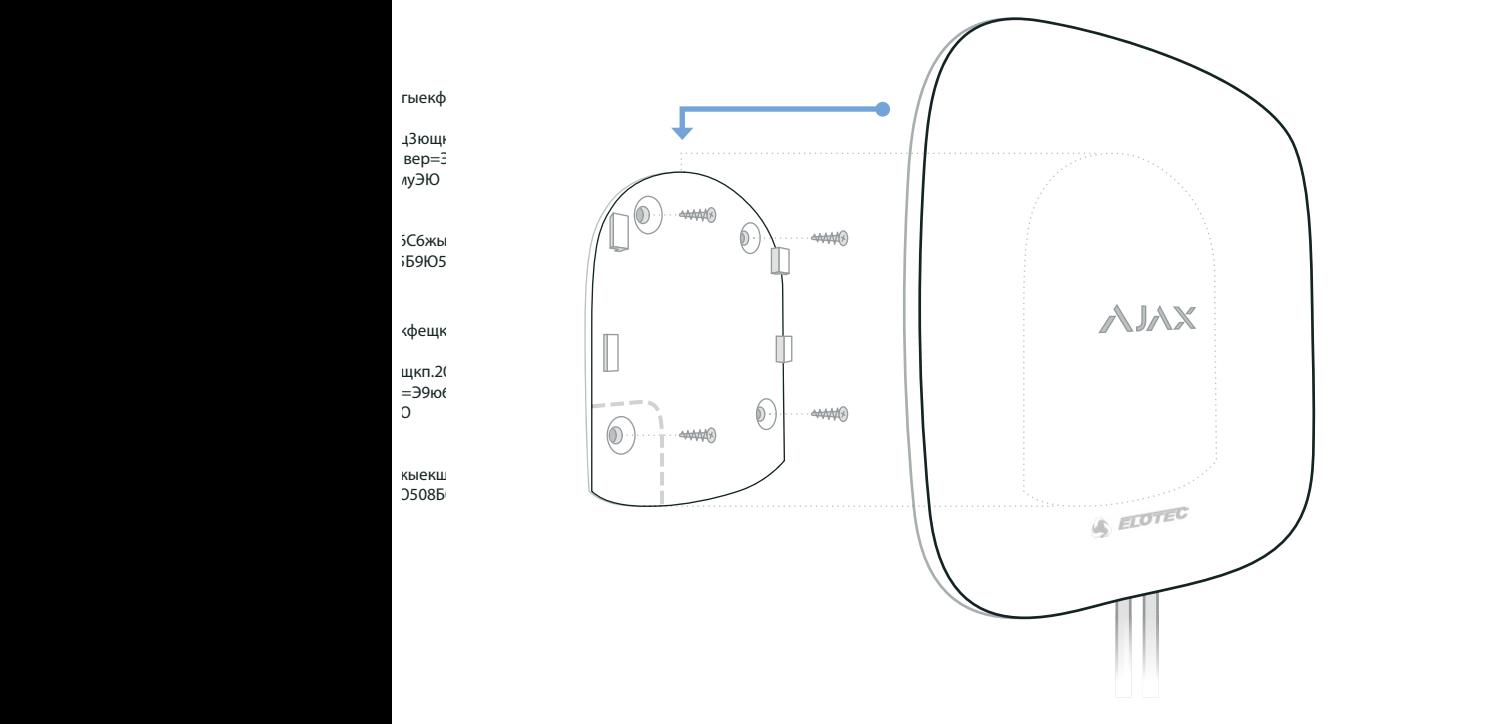

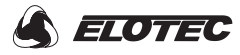

Last ned Elotec Ajax appen på din smarttelefon (iOS / Android)<br>via disse QR-kodene. Eller søk opp ELOTEC AJAX.

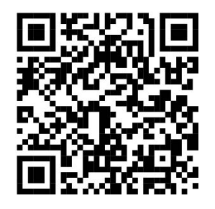

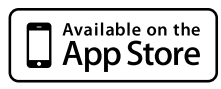

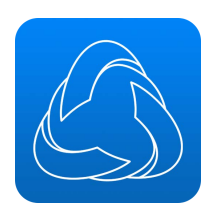

Elotec Ajax

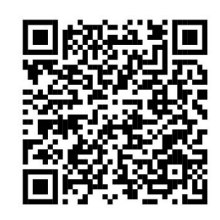

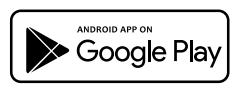

Støtter iOS 7.1 eller nyere Støtter Android 4.1 eller nyere Støtter Android 4.1 eller nyere

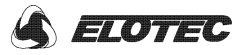

#### 8 Viktige funksjoner i Elotec Ajax app

#### **AKTIVERE PIPER-EN-PIPER-ALLE - MULTIDETEKTOR**

Piper-en-piper-alle sørger for at alle multidetektorene piper samtidig hvis alarmen aktiveres.

- 1. Åpne Elotec Ajax appen og velg "enheter"
- 2. Velg Sentralenhet, trykk på tannhjulet øverst i høyre hjørne
- 3. Velg "service", aktiver "piper en piper alle" (fireprotect)

#### **AKTIVERE FUNKSJONSKNAPP - BETJENINGSPANEL (\*)**

Denne funksjonen fungerer KUN hvis du har tilkoblet et betjeningspanel. Her kan du velge mellom "panikknapp", "avstille brannalarm" eller ingen funksjon.

- 1. Åpne Elotec Ajax appen og velg "enheter"
- 2. Velg Betjeningspanel, trykk på tannhjulet øverst i høyre hjørne.
- 3. På valget "funksjonsknapp" kan du velge mellom de tre alternativene: AV, Send panikk alarm og Stanse brannalarm.

#### **LEGGE TIL FLERE BRUKERE**

Hver sentralenhet kan ha inntil 50 brukere

- 1. Åpne Elotec Ajax appen og velg "enheter"
- 2. Velg Sentralenhet, trykk på tannhjulet øverst i høyre hjørne.
- 3. Velg Brukere, deretter "send invitasjonskode" og skriv inn e-post eller velg pluss-tegn for å legge til fra adresseliste.

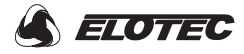

 $\left\{ \right. \right. \left. \right\}$ FAQ

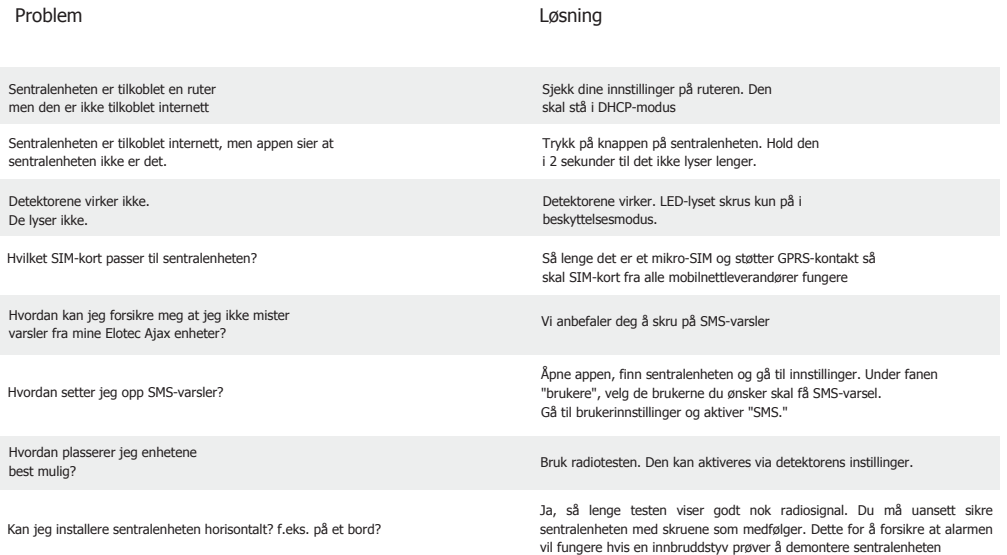

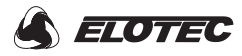

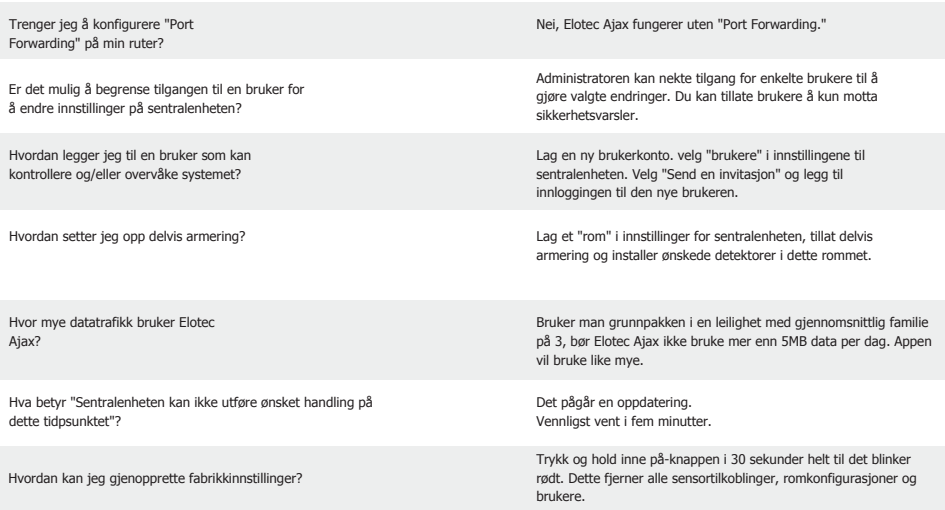

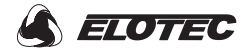

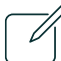

## $\Box$  Tekniske spesifikasjoner

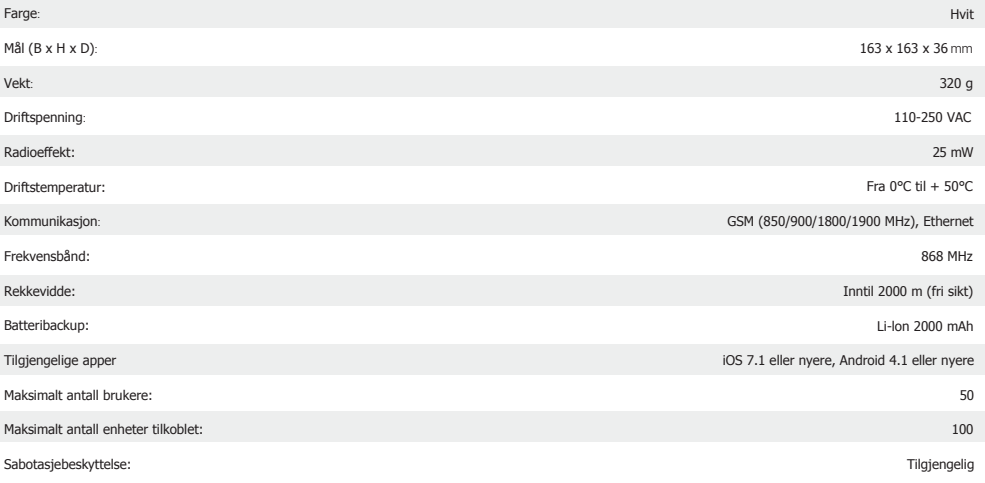

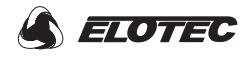

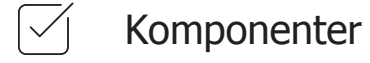

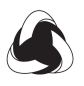

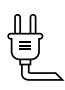

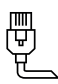

Sentralenhet Strømkabel Ethernetkabel

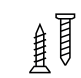

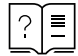

Installasjonspakke Manual

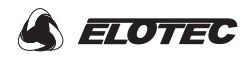

Notater:

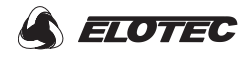

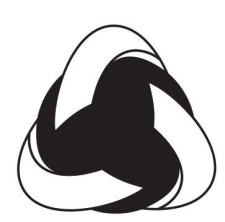

Elotec Ajax

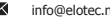

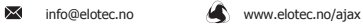